### **Creating Your SuccessFactors Account**

### Purpose

Use this task to create your SuccessFactors Account.

### Prerequisites

User must have access to the internet.

### Helpful Hints

None

# M Toronto

3

| V    | Why Work With Us       Information for Applicants       Recruitment Initiatives                                                                                                    |
|------|----------------------------------------------------------------------------------------------------|
|      | Join our Talent Community<br>If there are currently no positions to which you would like to apply, complete the registration process and upload your<br>resume and cover letter by creating a profile below. |
|      | Create Profile     1       Need help with your     Evony Thursday from                                                                                                    |
| Step | Action                                                                                                    |
| 1    | From the <u>Toronto.ca/jobs</u> homepage scroll down until you find the <b>Create Profile</b> button, click on the Create Profile button.                                                                    |
|      | Career Opportunities: Create an Account  Already a registered user? Please sign in Login credentials are case sensitive  'Email Address: 'Retype Email Address:                                              |

| Step | Action                                                                         |  |
|------|--------------------------------------------------------------------------------|--|
| 2    | nter your email address                                                        |  |
| 2    | Confirm your email address by re-typing it into the Retype Email Address field |  |
| 3    | NOTE: You cannot copy and paste your email address into this field             |  |

Notification: Receive new job posting notifications

Hear more about career opportunities

\*Terms of Use Read and accept the data privacy statement.
Create Account

 $\sim$ 

\*Choose Password: \*Retype Password: \*First Name: \*Last Name: \*Country of Residence - Select -

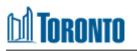

| Jobs at the City | Recreation Jobs Need        | Help Need Accommodation?                                                            | ^ |
|------------------|-----------------------------|-------------------------------------------------------------------------------------|---|
|                  | Career Opportunities: Creat | e an Account<br>sign in Login credentials are case sensitive                        |   |
|                  | *Email Address:             | johndoesmithtoronto@gmail.com                                                       |   |
|                  | * Retype Email Address:     | johndoesmithtoronto@gmail.com                                                       |   |
|                  | *Choose Password:           |                                                                                     |   |
|                  | *Retype Password:           |                                                                                     | 5 |
| (s)              | *First Name:                |                                                                                     |   |
|                  | *Last Name:                 |                                                                                     |   |
|                  | *Country of Residence       | - Select -                                                                          |   |
|                  |                             | Receive new job posting notifications                                               |   |
|                  |                             | Hear more about career opportunities<br>Read and accept the data privacy statement. |   |
|                  |                             | Create Account                                                                      |   |

| Step | Action                                                                                                    |  |  |
|------|----------------------------------------------------------------------------------------------------|--|--|
| 4    | reate your password by entering it into the <b>Choose Password</b> field. Your password must be -18 characters long and cannot contain any space or Unicode characters. |  |  |
|      | NOTE: You will see Password accepted if your password meets the requirements                                                                                            |  |  |
|      | Confirm your password by re-typing it into the Retype Password field                                                                                                    |  |  |
| 5    | NOTE: You will see Password matches if both passwords match                                                                                                    |  |  |

| 000000000000000000000000000000000000000 | *Choose Password:              |                                                                                                    | 100000 | <b>^</b> |
|-----------------------------------------|--------------------------------|----------------------------------------------------------------------------------------------------|--------|----------|
|                                         | "Choose Password:              | •••••                                                                                                    |        |          |
|                                         |                                | ✓ Password accepted                                                                                                    |        |          |
|                                         |                                | <ul> <li>Password must be at least 8 characters<br/>long.</li> <li>Password must not be longer than 18<br/>characters.</li> <li>Password must not contain space or<br/>unicode characters.</li> </ul> |        |          |
|                                         | *Retype Password:              | •••••                                                                                                    | 1      |          |
|                                         |                                | ✓ Password matches                                                                                                    |        |          |
|                                         | "First Name:                   | John Doe                                                                                                    | 6      |          |
|                                         | *Last Name:                    | Smith                                                                                                    |        |          |
|                                         | "Country of Residence          | - Select -                                                                                                    | 6      |          |
|                                         | Notification:                  | ☑ Receive new job posting notifications                                                                                                    |        |          |
|                                         |                                | Hear more about career opportunities                                                                                                    |        |          |
|                                         | *Terms of Use                  | Read and accept the data privacy statement.                                                                                                    |        |          |
|                                         |                                | Create Account                                                                                                    |        |          |
|                                         |                                |                                                                                                    |        |          |
|                                         |                                |                                                                                                    |        | *        |
| Step                                    | Action                         |                                                                                                    |        |          |
| 6                                       | Enter your first and last name |                                                                                                    |        |          |

| *Choose Password:     | •••••                                                                                                    |   | í í |
|-----------------------|----------------------------------------------------------------------------------------------------|---|-----|
|                       | ✓ Password accepted                                                                                               |   |     |
|                       |                                                                                                    |   |     |
|                       | <ul> <li>Password must be at least 8 characters<br/>long.</li> <li>Password must not be longer than 18</li> </ul> |   |     |
|                       | characters.<br>• Password must not contain space or<br>unicode characters.                                        |   |     |
|                       |                                                                                                    | _ |     |
| *Retype Password:     | •••••                                                                                                    |   |     |
|                       | ✓ Password matches                                                                                                |   |     |
| "First Name:          | John Doe                                                                                                    |   |     |
| *Last Name:           | Smith                                                                                                    |   |     |
| *Country of Residence |                                                                                                    |   |     |
| Notification:         | Receive new job posting notifications                                                                             | Ť |     |
| E                     | Hear more about career opportunities                                                                              |   |     |
| *Terms of Use         | Read and accept the data privacy statement.                                                                       |   |     |
|                       | Create Account                                                                                                    |   |     |
|                       |                                                                                                    |   |     |
|                       |                                                                                                    |   |     |

| Step | Action                                                                                                    |
|------|----------------------------------------------------------------------------------------------------|
|      | Select your Country of Residence from the drop down menu                                                                           |
| 6    | <b>NOTE:</b> You can type in the first two letters of your country into the drop down to locate your country of residence quicker. |

| "First Name:<br>"Last Name:<br>"Country of Residence<br>Notification: E | Receive new job posting notifications Hear more about career opportunities Read and accept the data privacy statement. | 8      | * |
|-------------------------------------------------------------------------|----------------------------------------------------------------------------------------------------|--------|---|
| Privacy   Accessibility at the City of Toronto                          |                                                                                                    | У f in |   |
| © City of Toronto 1998 - 2019                                           |                                                                                                    |        | ¥ |

| Step | Action                                                                                                    |
|------|----------------------------------------------------------------------------------------------------|
| 8    | Using the click box, you can turn on or off notifications about new job postings and career opportunities. The default setting is turned on. |
| 9    | Review the Terms of Use, data privacy statement by clicking on the data privacy link.                                                        |

## 🛍 Toronto

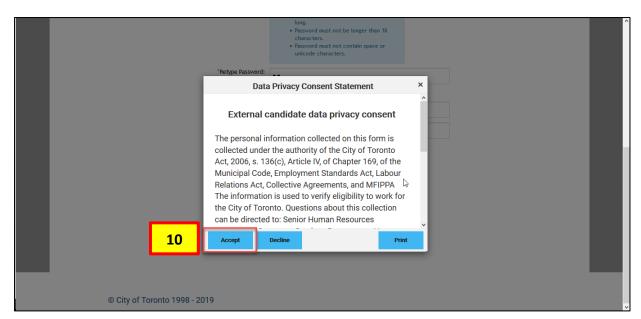

| Step | Action                                                   |
|------|----------------------------------------------------------|
| 10   | If you agree to the Data Privacy terms, click on Accept. |

| *Retype Password:                              | Password must not contain space or<br>unicode characters.                     |        | ^ |
|------------------------------------------------|-------------------------------------------------------------------------------|--------|---|
| First Manage                                   | Password matches John Doe                                                     |        |   |
| "Last Name:                                    | Smith                                                                         |        |   |
| *Country of Residence                          |                                                                               |        |   |
|                                                | Receive new job posting notifications<br>Hear more about career opportunities |        |   |
| *Terms of Use B                                | Create Account                                                                |        |   |
| Privacy   Accessibility at the City of Toronto |                                                                               | ¥ f in |   |
| © City of Toronto 1998 - 2019                  |                                                                               |        | ~ |

| Step | Action                  |
|------|-------------------------|
| 11   | Click on Create Account |

## M Toronto

|      | Jobs at the City                                                                                                    | Recreation Jobs                                                                                                    | Need Help                                                                                                   | Need Accommodation?                                                                                                    |
|------|----------------------------------------------------------------------------------------------------|----------------------------------------------------------------------------------------------------|----------------------------------------------------------------------------------------------------|----------------------------------------------------------------------------------------------------|
|      | Recruiting Team.<br>Please note the City of Tupdated email address the bookings). If we do not hocheck the status of your | ist in working for the Ci<br>more about you!<br>about yourself to your<br>pronto Recruiting Team<br>rat is checked regularly<br>ear back from applicar<br>application.<br>providing Code-protec | candidate profile. E<br>n communicates w<br>r, including junk/sp<br>tts, we will assume<br>ted accommodatic | Sign Out Options ~ English US (English US) ~<br>By completing the fields you provide more information to the City of Toronto<br>with applicants through email. It is the applicant's responsibility to include an<br>baam mail folder, as we send time sensitive emails (i.e. testing and interview<br>e that you are no longer interested in the job. You may also log in any time to<br>on throughout its hiring process. If you require an accommodation due to<br>ink. |
| Step | Action                                                                                                    |                                                                                                    |                                                                                                    |                                                                                                    |
| 12   | If successful, you will be taken to the Candidate Profile page.                                                           |                                                                                                    |                                                                                                    |                                                                                                    |

#### Outcome

You have successfully created a SuccessFactors Profile.